Werner-Heisenberg-Gymnasium Schule des Kreises Dithmarschen Offene Ganztagsschule Rosenstraße 41 · 24746 Heide · 0481-78691-0 · www.whg-heide.de

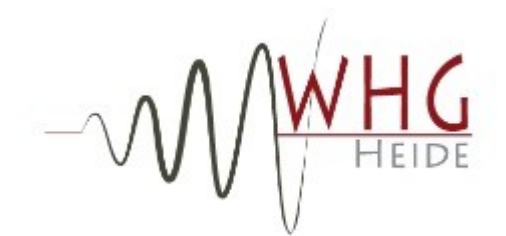

# WebUntis – Ersteinrichtung **31.05.24/Fs**

## **Erstanmeldung / Anmeldung per App**

- 1. Falls man sich per App anonym an der Schule angemeldet hat, so muss man zuerst das anonyme Profil löschen: Profil → oben auf *Anonym* klicken → *Profil löschen*
- 2. Man darf *nicht* auf *manuelle Anmeldung* klicken. Stattdessen oben auf *Schulsuche* gehen (s. unten links)
- 3. Bitte **unbedingt** eine **E-Mail-Adresse** ins Profil → Kontaktdaten **eintragen** (für die Passwort-vergessen-Funktion, s.u.)
- 4. **Empfohlene App-Anzeigeeinstellungen**: siehe unten rechts

### **E-Mail-Adresse eintragen**

Um die *Passwort vergessen*-Funktion nutzen zu können, ist es erforderlich, im eigenen Profil eine E-Mail-Adresse zu hinterlegen.

#### **iOS-App & Android-App:**

In der App unter *Profil* → *Kontaktdaten* eine E-Mail-Adresse eintragen. Die E-Mail-Adresse ist sofort ohne Bestätigung gültig.

- **Browser:** 1. WHG-Schul-Login im Browser aufrufen. (www.webuntis.com ; [Link\)](https://kos.webuntis.com/WebUntis/?school=WHG-Heide#/basic/login)
	- 2. Mit den eigenen Daten anmelden.
	- 3. Unten links auf den eigenen Namen klicken.
	- 4. Im rechten Fenster unter Allgemein eine E-Mail-Adresse eintragen.
	- 5. Unten auf Speichern klicken.

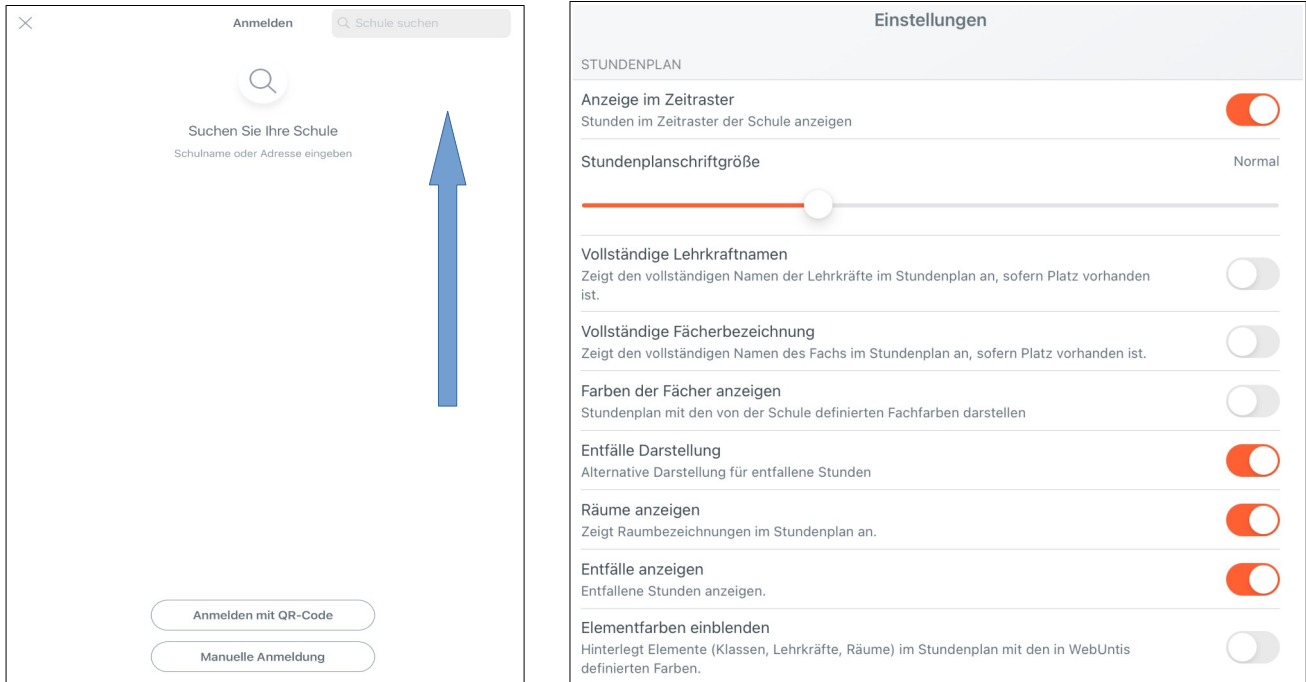